# 1<sup>a</sup> Prática – Soft Starter

- OBJETIVO: <sup>1. Aprender a fazer</sup> a instalação de uma soft-starter modelo WEG SSW-04 junto com um motor,
	- 2. Colocar em funcionamento, operar e identificar problemas referentes a soft-starter WEG SSW-04,
	- 3. Efetuar a **programação** por meio de comandos de parametrização para controlar a velocidade,
	- 4. Aprender a utilizar o manual da Soft-Starter.

DATA: \_\_\_\_/\_\_\_\_\_\_\_\_\_\_\_\_\_/\_\_\_\_\_\_.

Nome dos alunos:

Março/2016

#### PRÁTICA COM SOFT-STARTER

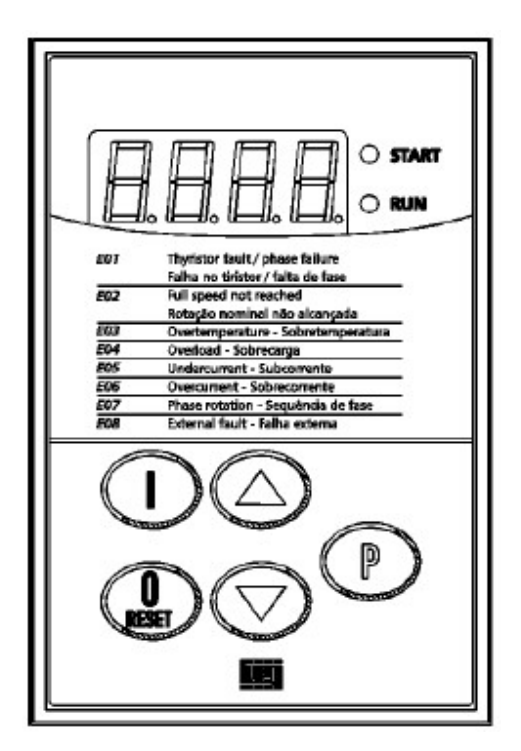

Figura 1: Soft-Starter modelo WEG SSW-04

# 1 - PROCEDIMENTOS

#### 1.1 - FAZER LEVANTAMENTO DOS DADOS DE PLACA DO MOTOR A SER ACIONADO.

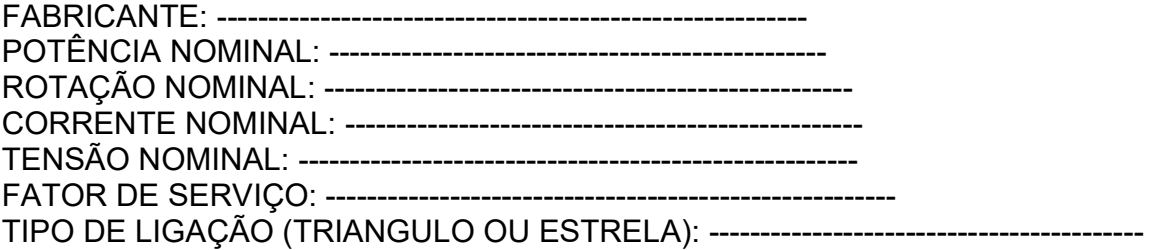

#### 1.2 - DADOS DO SOFT- STARTER

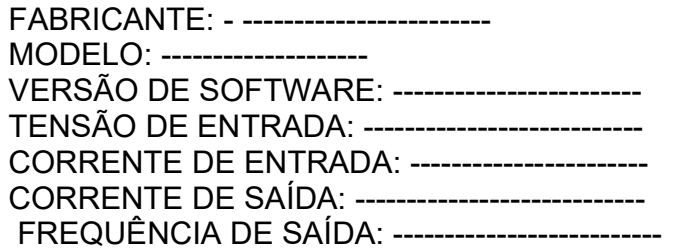

1.3. Posicione sobre a bancada o Soft – Starter WEG SSW-04 em um Painel Elétrico Didático da De Lorenzo, desligue a alimentação geral, antes de conectar qualquer componente elétrico / eletrônico.

1.4. Orientado pelo professor, verifique a necessidade de fazer algum jumper no painel, através de cabos banana-banana de 2 mm de diâmetro. Anote os jumpers necessários.

1.5. Faça as conexões dos terminais do Motor de Indução Trifásico (MIT) em ligação triangulo (devido ao fato de que o soft-starter, que iremos utilizar nesta experiência, é alimentado com 220 V (tensão de linha) e, em seguida, conecte os bornes R, S e T do MIT aos respectivos bornes U, V e W do Painel Elétrico Didático da De Lorenzo.

#### 2.0. Uso da HMI

A HMI - 3P consiste de um display de led's com 4 dígitos de 7 segmentos , 2 led's sinalizadores e 5 teclas. A figura 5.1 descreve a HMI - 3P.

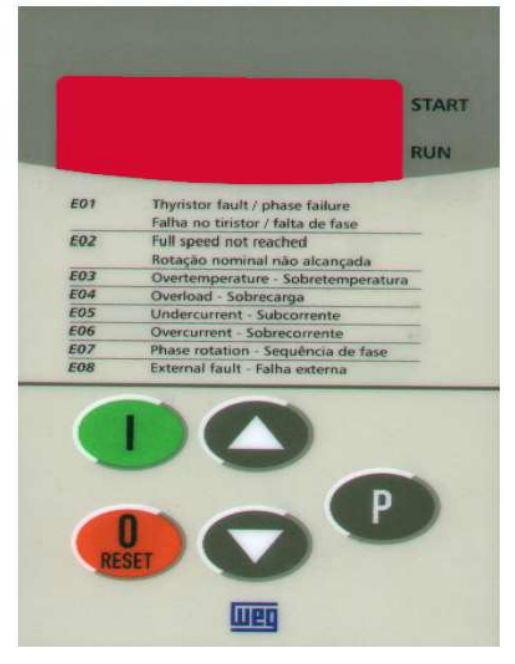

Figura 2: Frontal da IHM remota

#### 2.1. Funções do Display de LEDs

Mostra número do parâmetro ou o seu conteúdo e também mensagens de erro e estado.

#### 2.2. Funções dos LEDs

START Indica que a soft-starter recebeu comando de partida ou parada.(motor acionado).

RUN Indica estado da chave; se em rampa de aceleração/desaceleração ou tensão plena.

### 2.3. Funções Básicas das Teclas

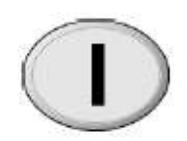

Aciona o motor via rampa.

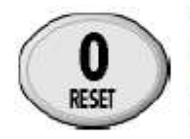

Desaciona o motor via rampa (quando programado). Reseta a soft-starter após ocorrência de erros.

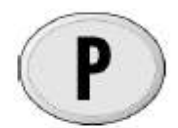

Comuta display entre o número do parâmetro e o seu conteúdo

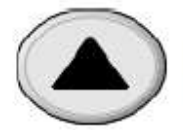

Incrementa o número do parâmetro ou o seu conteúdo.

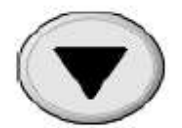

Decrementa o número do parâmetro ou o seu conteúdo.

A HMI - 3P é uma interface simples que permite a operação e a programação da soft-starter. Ela permite as seguintes funções:

- Indicação do estado de operação da soft-starter, bem como das variáveis principais.
- **Indicação dos erros.**
- Visualização e alteração dos parâmetros ajustáveis.
- Operação da soft-starter através das teclas aciona ("I"), desaciona ("O").

Todas as funções relacionadas a operação da soft-starter habilitação (aciona - "I"), desabilitação (desaciona - "O")); incrementa/decrementa (valores/parâmetros) podem ser executados através da HMI - 3P. Isto ocorre com a programação padrão de fábrica da soft-starter. As funções aciona/desaciona e reset podem ser também executadas, individualmente por entradas digitais. Para tanto é necessário a programação dos parâmetros relacionados a estas funções e as entradas correspondentes. Com a programação padrão de fábrica segue a descrição das teclas da HMI - 3P utilizadas para operação:

Quando programadas  $P61 = ON$ Funcionam como "I" (aciona), "O" (desaciona) o motor.

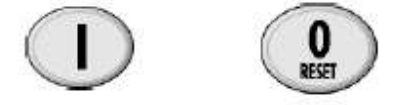

O motor acelera e desacelera conforme ajuste das rampas.

2.4. Sinalizações/ Indicações da HMI - 3P (display)

Para facilitar a descrição os parâmetros foram agrupados por tipos:

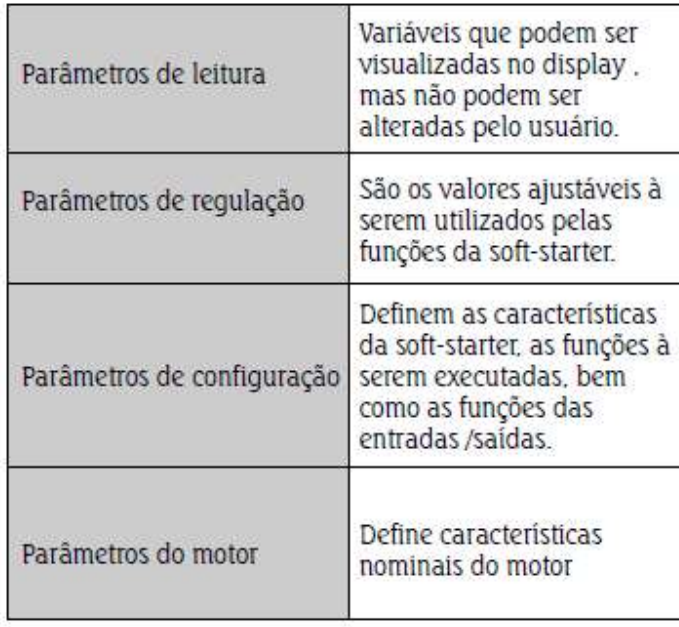

## b) Seleção/Alteração de parâmetros

Т

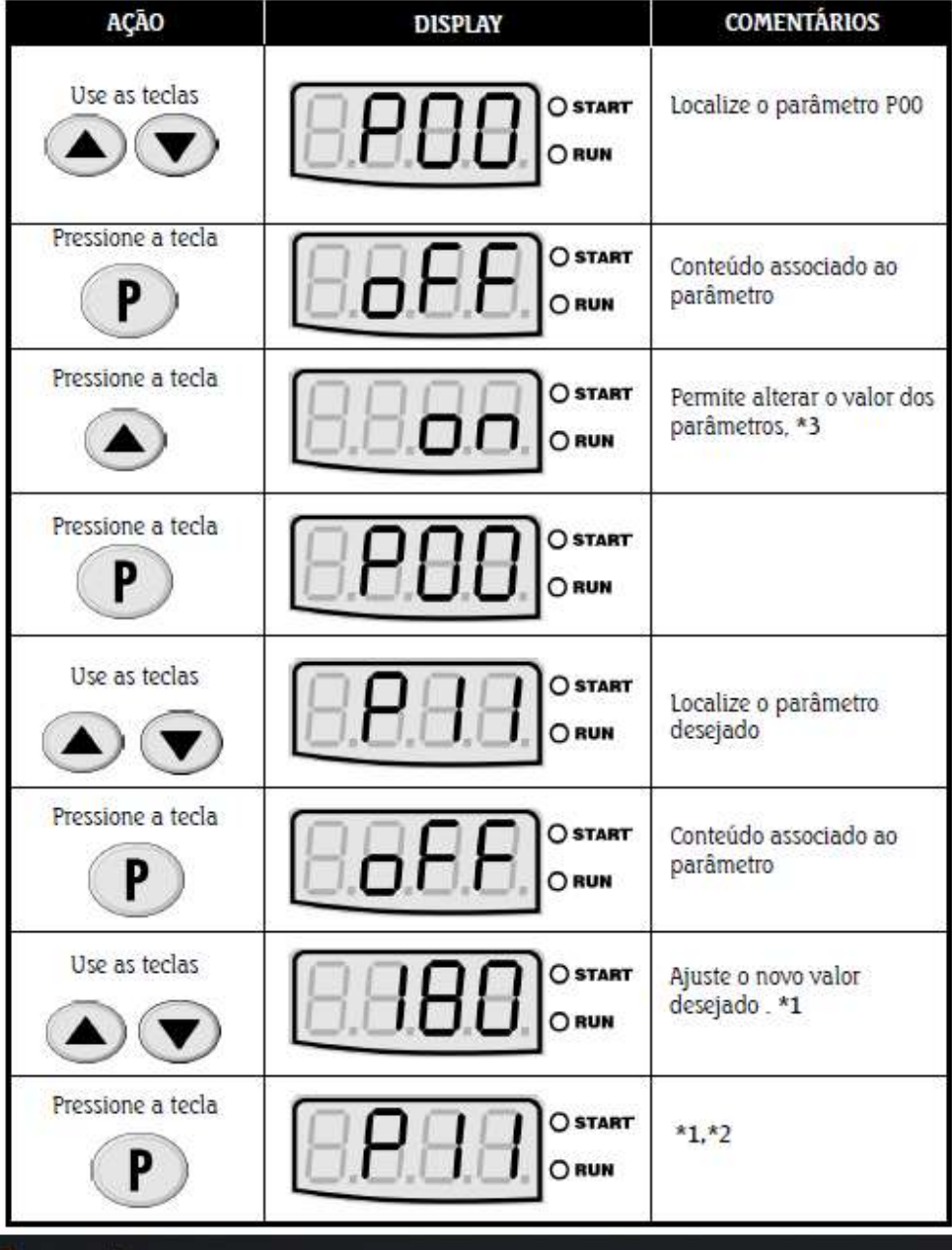

\*1-Para os parâmetros que podem ser alterados com o motor girando, a soft-starter passa a utilizar imediatamente o novo valor ajustado após pressionada a tecla P. Para os parâmetros que só podem ser alterados com motor parado ,o motor deve ser desabilitado e ajustar o novo conteúdo do parâmetro e depois pressionar tecla  $P$ .

#### **NOTA!**

Quando não é possível alterar um parâmetro com o motor acionado o display sinaliza piscando o conteúdo do parâmetro.

- \*2- Pressionando a tecla P após o ajuste, o último valor ajustado é automaticamente gravado, ficando retido até nova alteração.
- \*3- A inibição do acesso a alteração de parâmetro é feita ajustando P00 em "OFF" ou desenergizando / energizando a eletrônica da soft-starter.

#### 2.5. Visualização/Alteração de Parâmetros

Todos os ajustes da Soft-Starter podem ser feitos através de parâmetros. Os parâmetros são indicados no display através da letra P seguida de um número.

a) Display piscante.O display pisca nas seguintes situações:

- Tentativa de alteração de um parâmetro não permitido;
- Soft-starter na situação de erro.

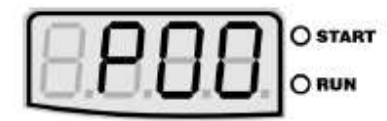

 $00 = n<sup>o</sup>$  do parâmetro

A cada parâmetro está associado um conteúdo (valor numérico ou função).

Os valores dos parâmetros definem a programação da softstarter ou o valor de uma variável (ex. : corrente, tensão, potência)

Para realizar a programação da soft-starter deve-se alterar o conteúdo do(s) parâmetro(s).

Variáveis de monitoração:

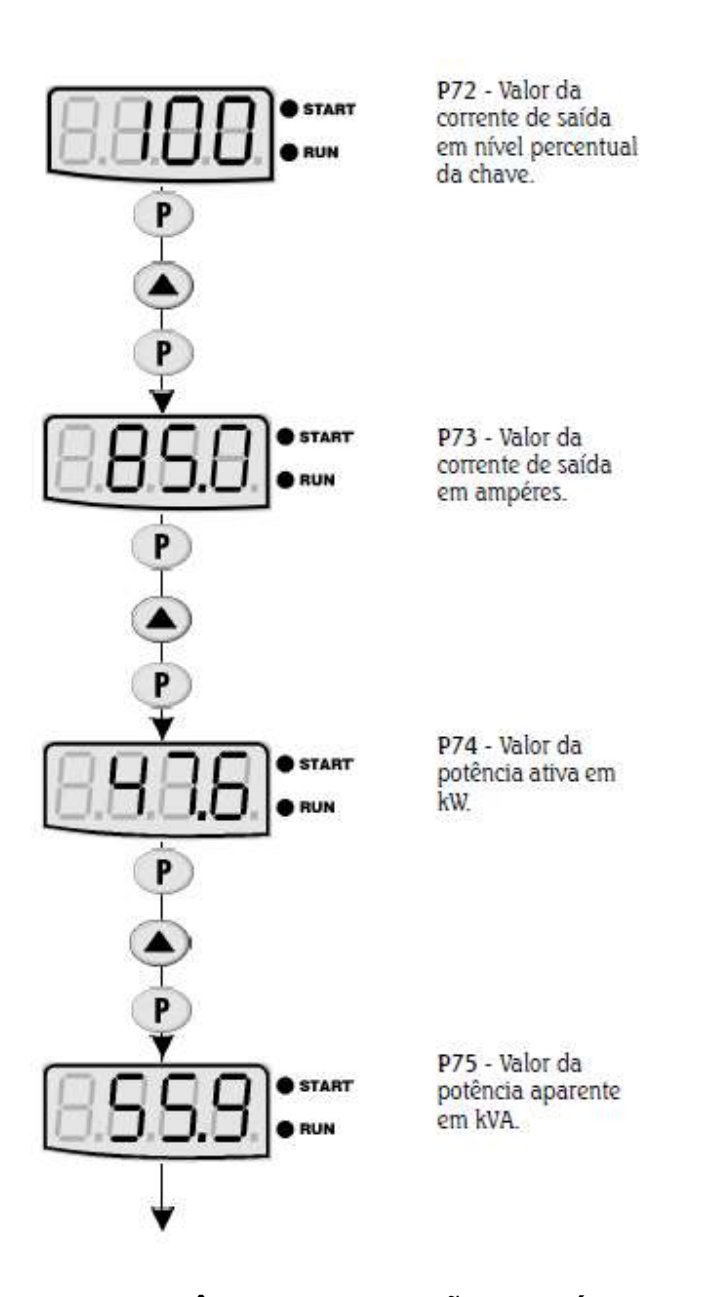

#### 3. PARÂMETROS PADRÃO DE FÁBRICA

Parâmetros padrão de fábrica são valores pré definidos com os quais a soft- starter sai programada de fábrica.O conjunto de valores é escolhido de modo a atender o maior número de aplicações , reduzindo ao máximo a necessidade de reprogramação durante a colocação em funcionamento.Caso necessário o usuário pode alterar individualmente cada parâmetro de acordo com a aplicação. Em qualquer momento o usuário pode retornar todos os parâmetros aos valores padrões de fábrica executando a seguinte sequência :

Todos os valores de parâmetros já ajustados serão perdidos (substituídos pelos padrões de fábrica).

- 1) Desabilitar a soft-starter
- 2) Ajustar P00=ON
- 3) Ajustar P46=ON
- 4) Pressionar tecla (P)
- 5) O display irá indicar "EPP" durante o carregamento dos valores "DEFAULT"

#### Cuidados Iniciais:

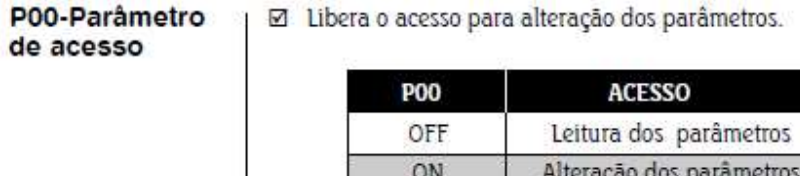

Exercícios:

Ponha o motor em funcionamento e Utilizando a "REFERENCIA RÁPIDA DOS PARAMETROS, MENSAGENS DE ERROS E ESTADOS", disponível no manual da soft starter, capítulo 1, no site do professor www.professorcesarcosta,com.br. Responda as seguintes perguntas:

- 1. Qual a corrente (%In) ajustada para partida do motor acionado pela softstarter SSW-04 e o seu parametro P.
- 2. Qual a indicação da corrente (em amper) do motor em operação e o seu parametro P.
- 3. Qual a indicação da potencia aparente fornecida a carga (KW) pelo motor e o seu parametro P.
- 4. Qual o estado da soft-starter indicado (LEDs e Display).
- 5. Qual a indicação do Cos fi da carga e o seu parametro P.
- 6. Qual a versao do software da soft-starter e o seu parametro P.
- 7. Qual a limitação da corrente na partida do moor e o seu parametro.
- 8. O que é um pulso de "Kick Start", qual sua funcao e quais os parametros P utilizado na sua implemetacao.
- 9. Acione o motor de acordo com a rampa de aceleracao e desacelaracao apresentada na Figura 5. Indique os valores dos parametros P utilizados.

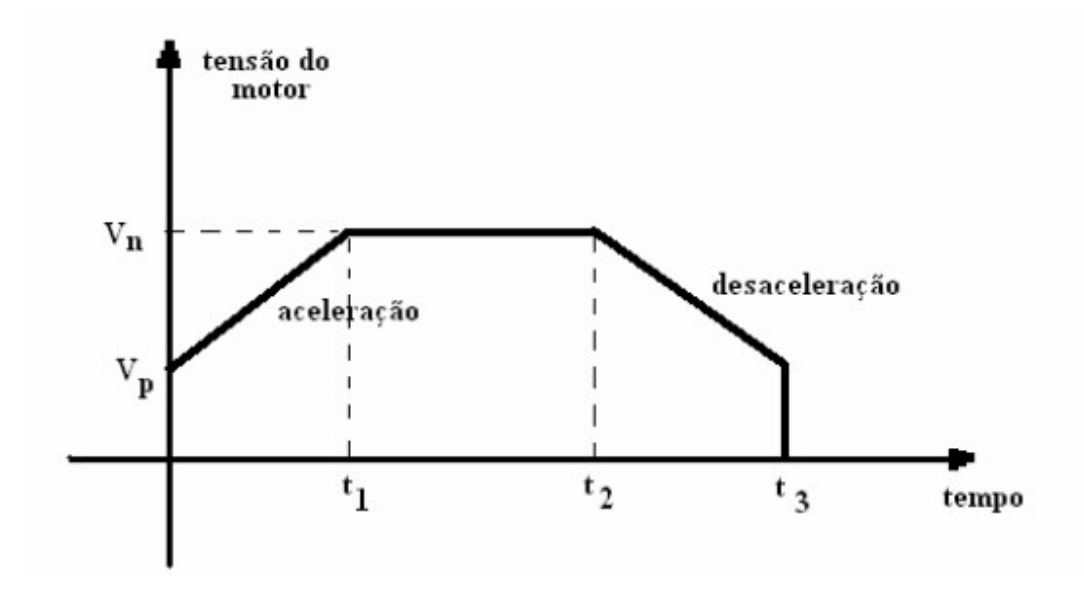

Figura 5: Rampa de aceleração e desaceleracao proposta

10. Utilizando um pulso denominado kick start (pulso de torque na partida), acione o motor de acordo com a rampa de aceleracao e desacelaracao apresentada na Figura 6. Indique os valores dos parametros P utilizados.

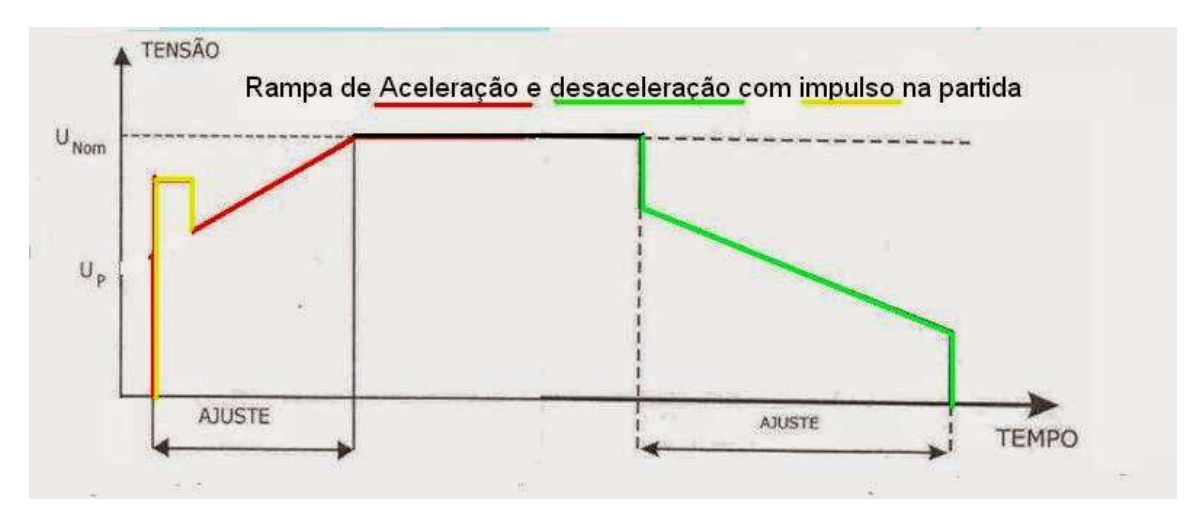

Figura 6: Rampa de aceleração e desaceleracao com pulso de kick start.